## **ENTREGA ELETRÔNICA DOS DOCUMENTOS (PERÍODO DE 29/01/2018 A 23/02/2018) ACESSAR A ÁREA DO CANDIDATO ATRAVÉS DO SITE [WWW.SIGRH.UFRN.BR](http://www.sigrh.ufrn.br/) Selecionar a opção "DOCUMENTOS DO CANDIDATO E CURRÍCULO"**

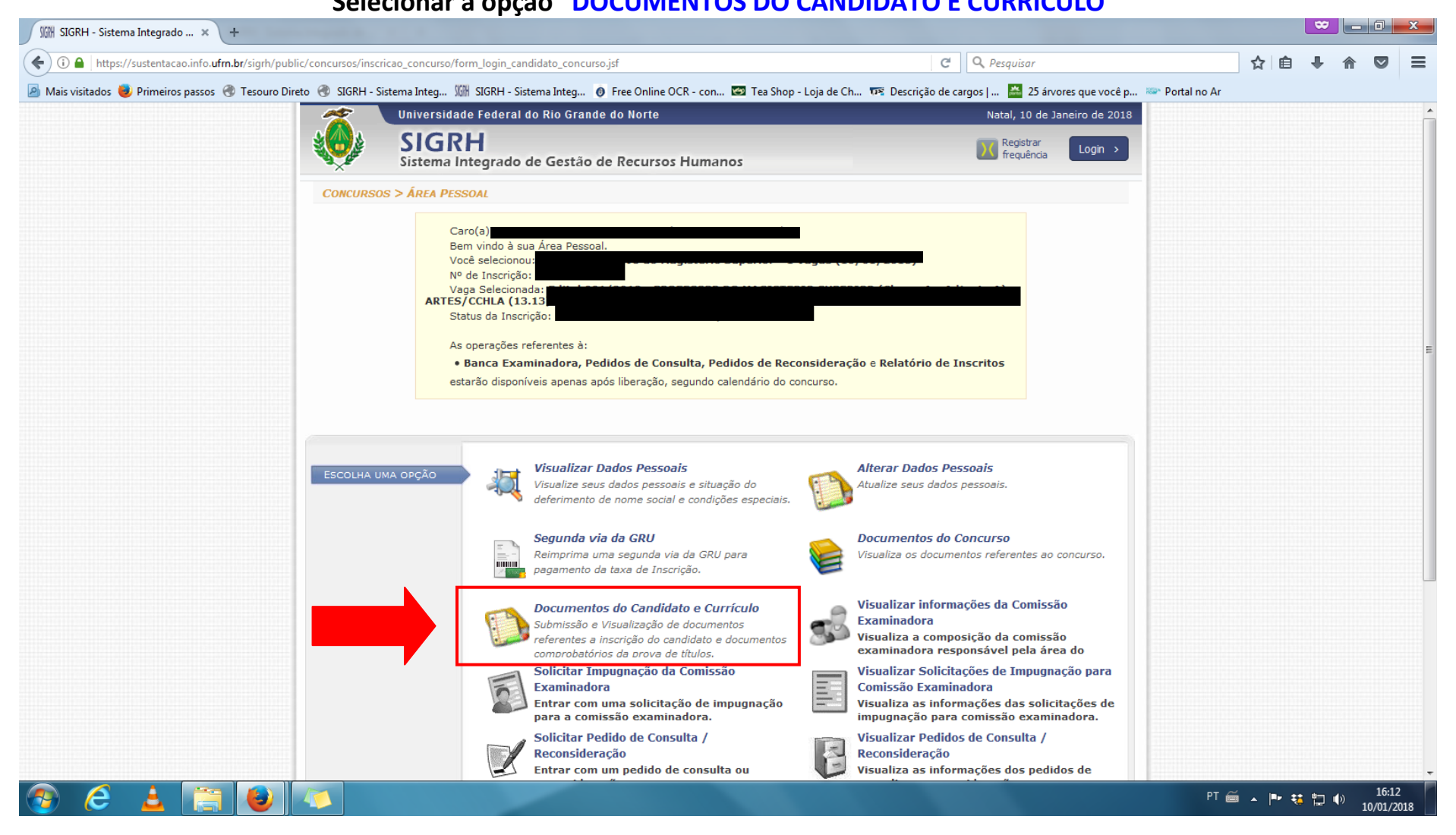

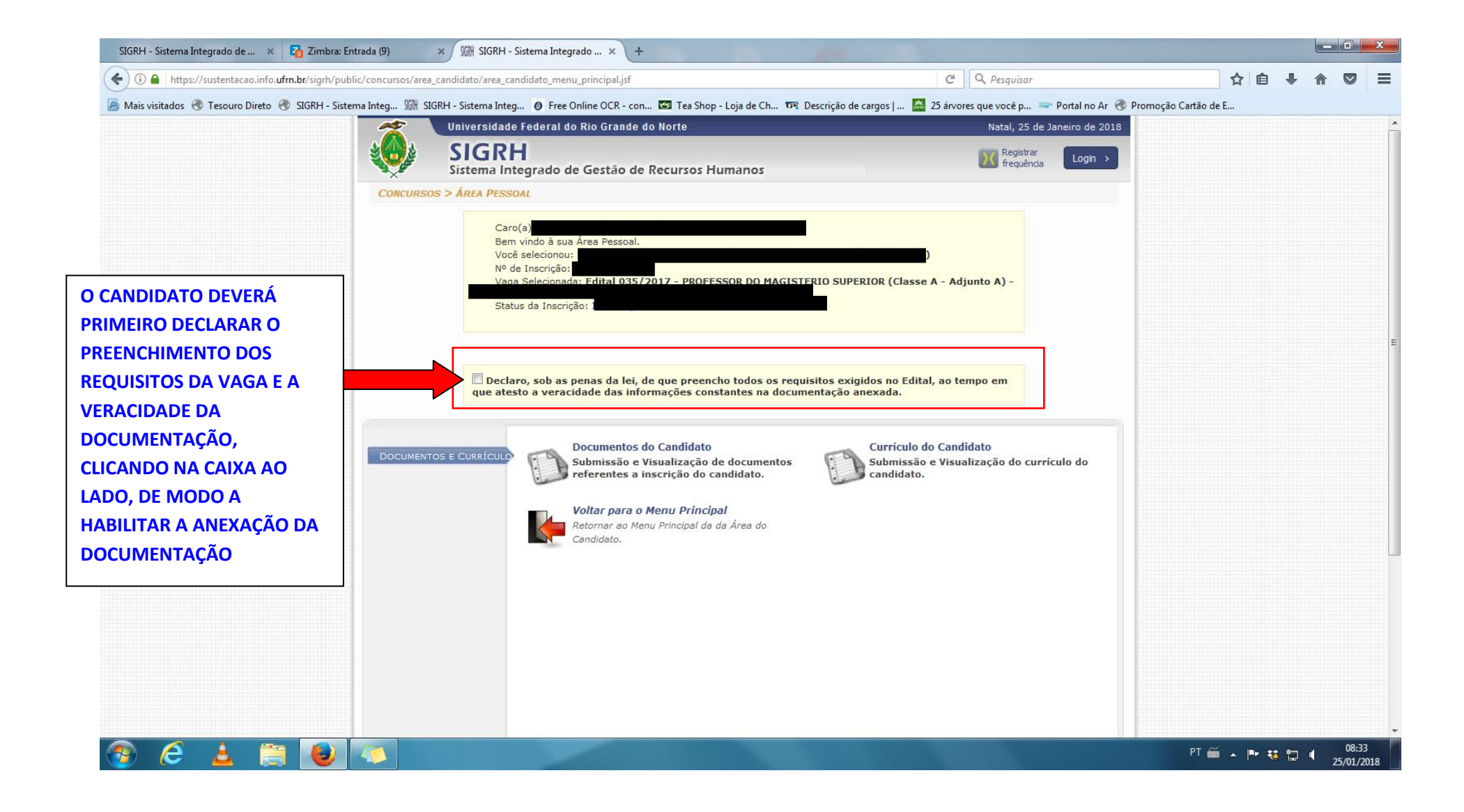

## **APÓS CLICAR NA DECLARAÇÃO, O CANDIDATO DEVERÁ ANEXAR A DOCUMENTAÇÃO EM DOIS CAMPOS DISTINTOS, CONFORME ABAIXO:**

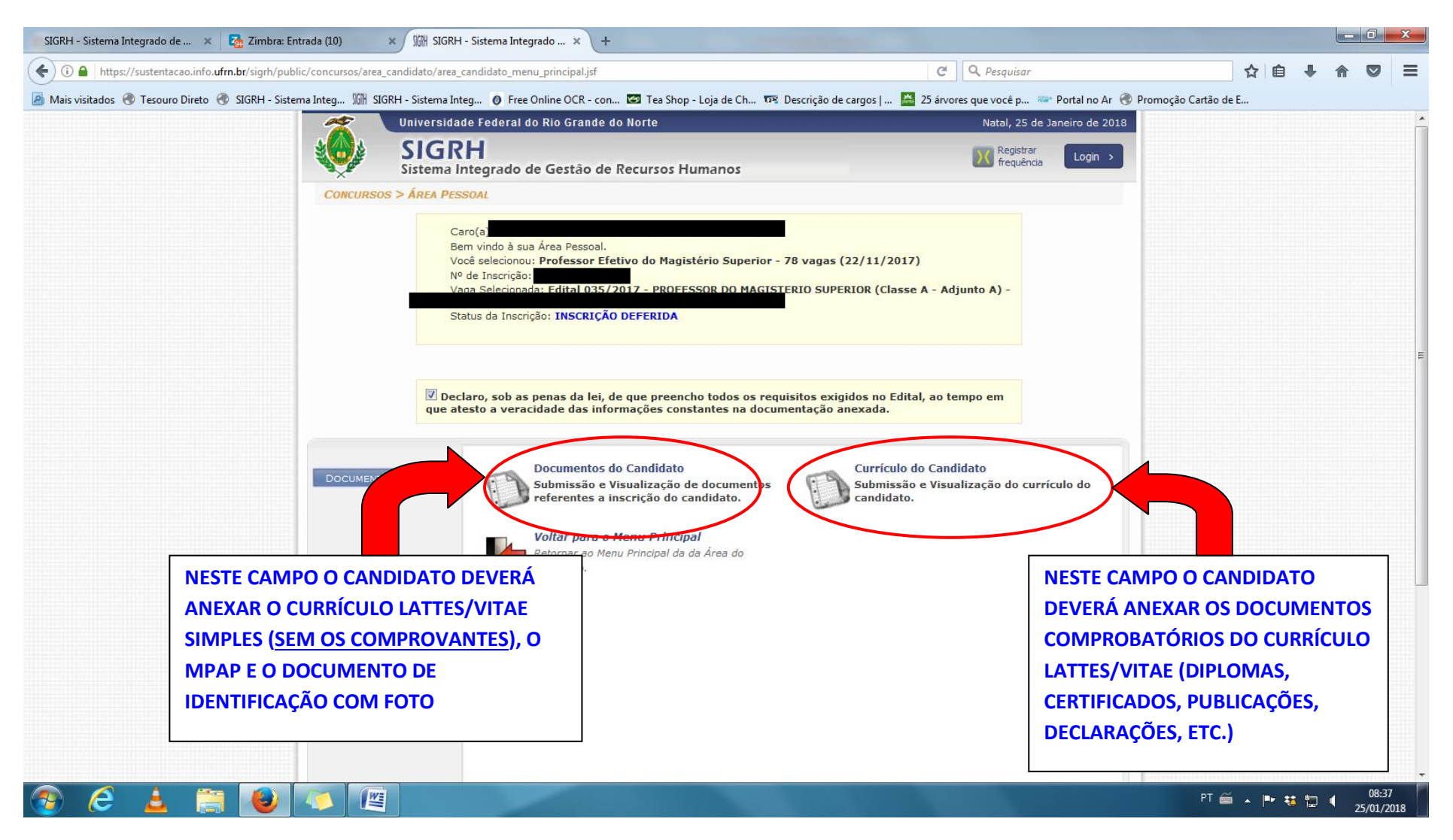

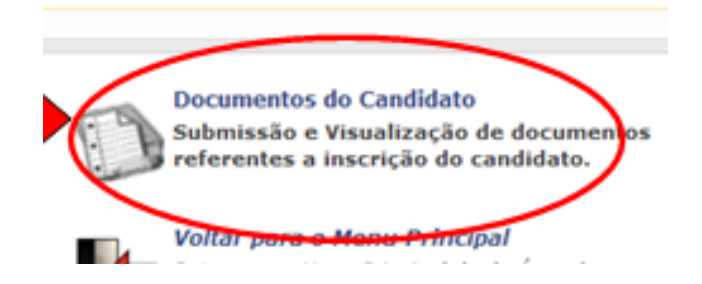

**ANEXAÇÃO 1: no campo "Documentos do Candidato" deve ser anexado o Documento de identificação com foto, o MPAP e o Currículo Vitae/Lattes Simples (sem os documentos comprobatórios), todos em formato ".pdf", conforme tela abaixo:**

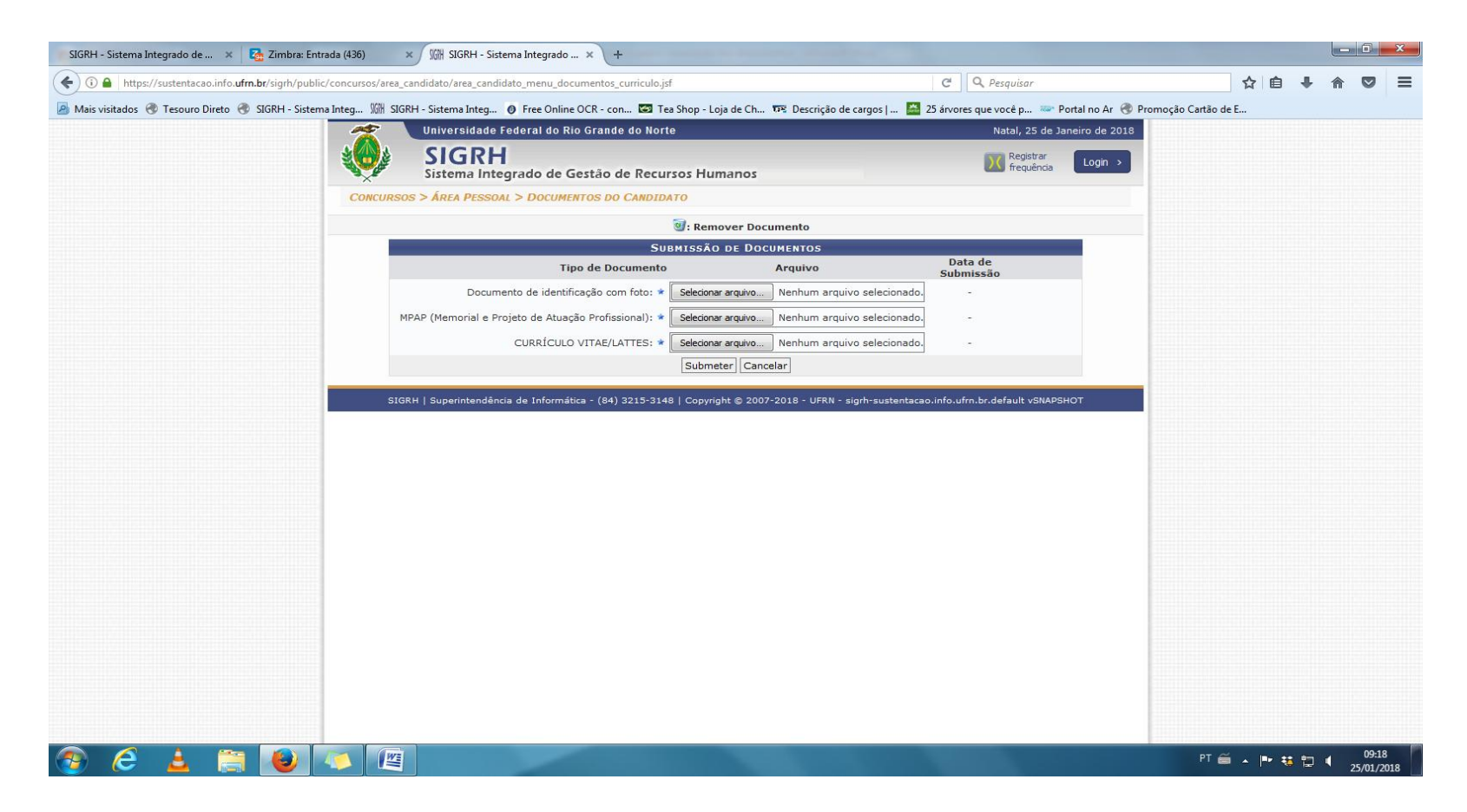

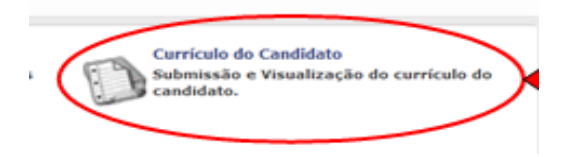

**ANEXAÇÃO 2: no campo "Currículo do Candidato" deve ser anexada toda a documentação comprobatória do currículo vitae/lattes, também em formato ".pdf", de acordo com os itens dos Grupos do Anexo XI da Resolução nº 167/2017-CONSEPE. (OBS: os documentos permitidos para cada item dos Grupos estão estabelecidos no Capítulo 15 do Edital nº 035/2017-PROGESP)**

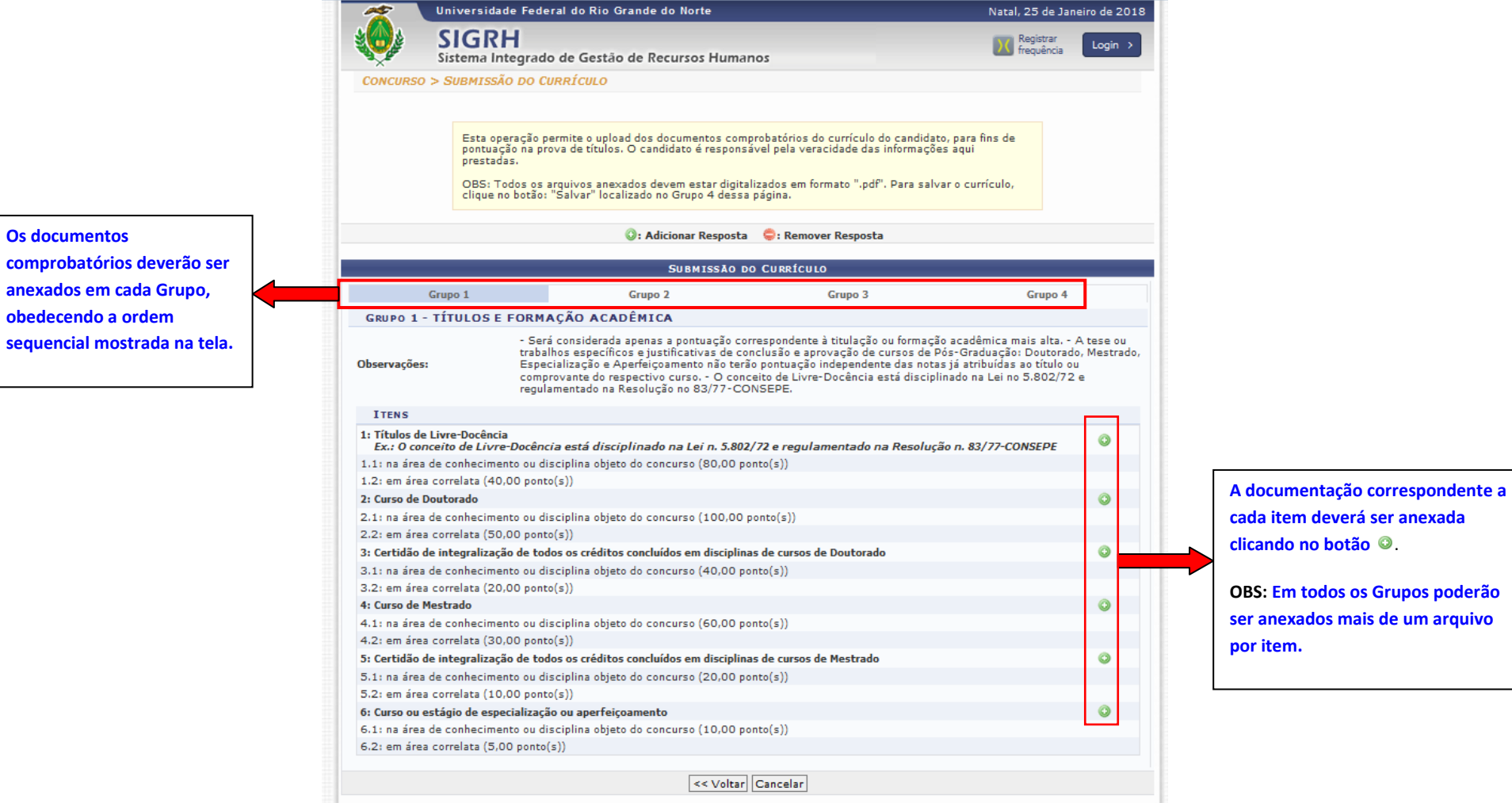

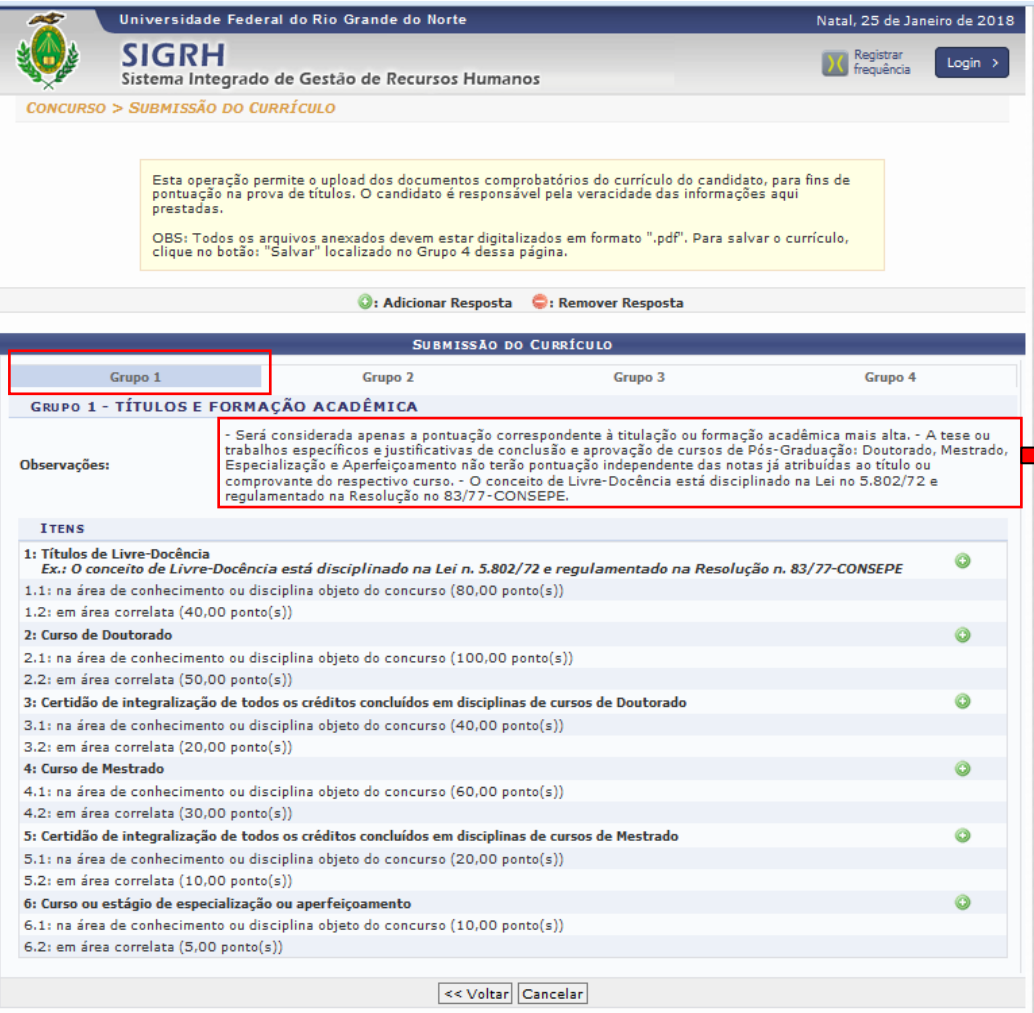

**ATENÇÃO 1**: **No GRUPO I, somente será pontuada a titulação acadêmica mais alta, ou seja, não será permitido o somatório de mais de um item.** 

**ATENÇÃO 2: No Grupo I, caso o candidato possua mais de uma titulação acadêmica no mesmo item (ex: 2 doutorados ou 2 mestrados, etc), será considerado apenas aquele que conceda a maior pontuação.**

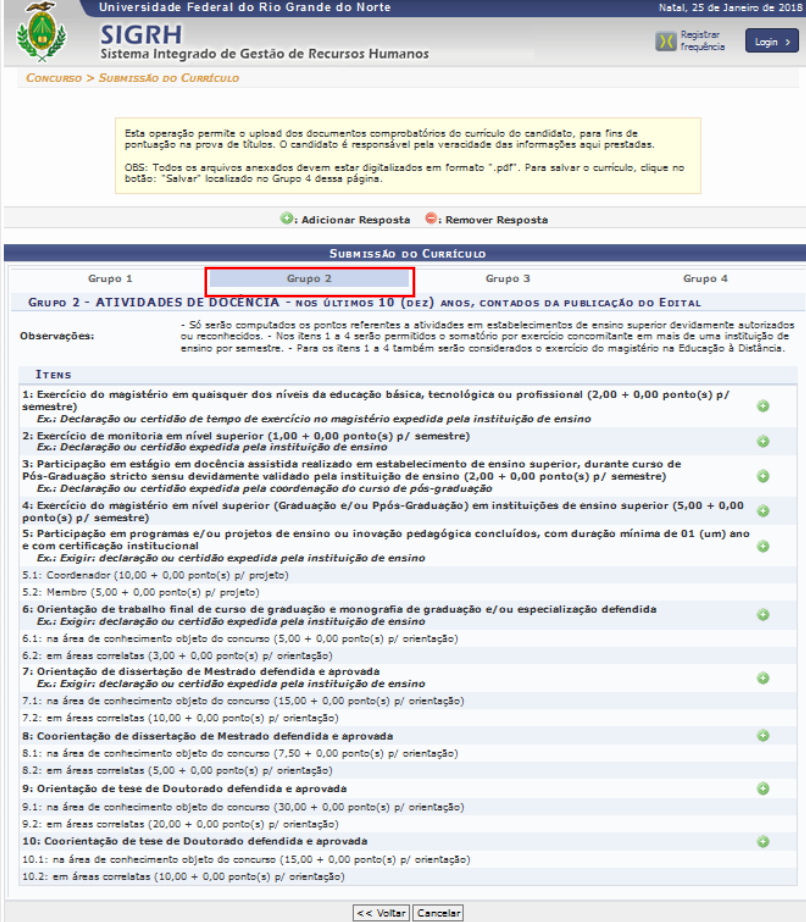

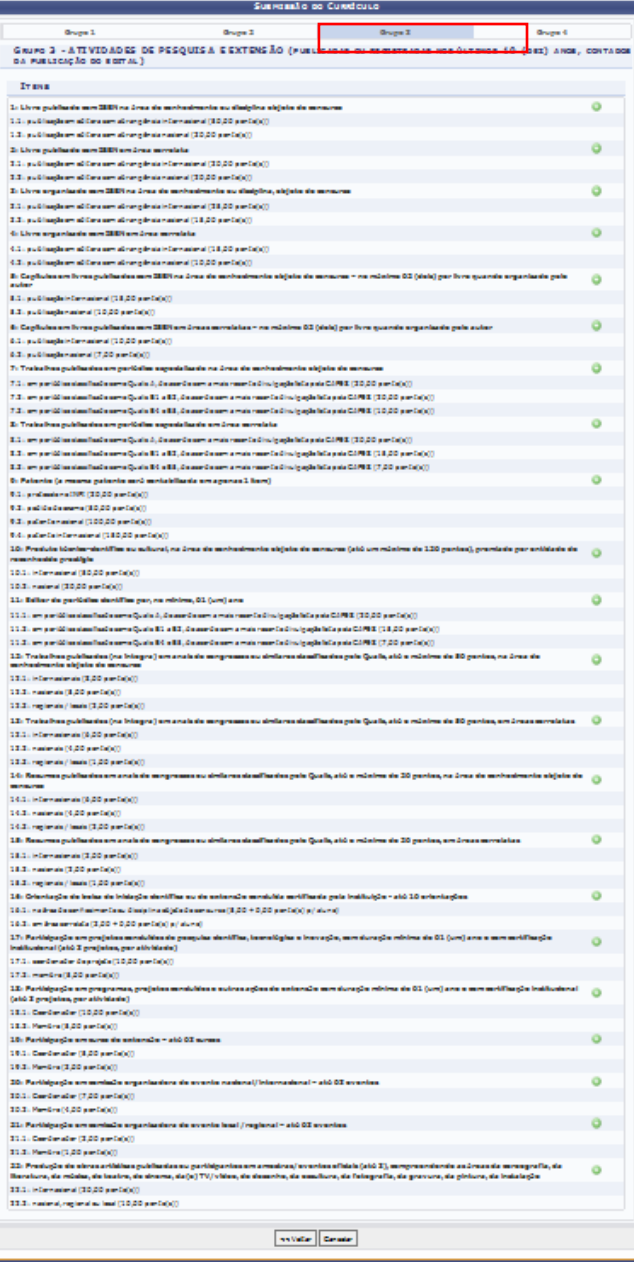

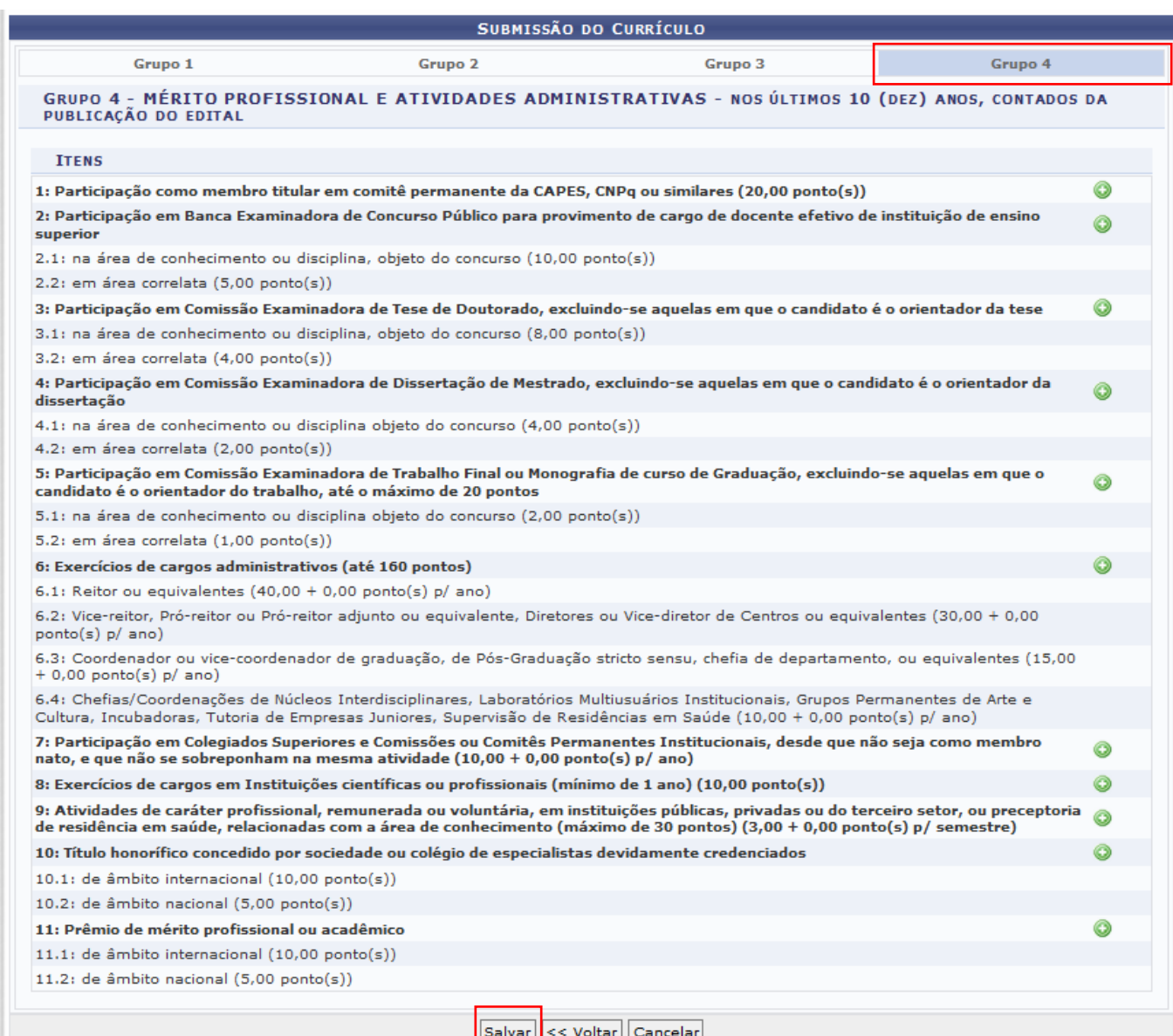

**Após anexar toda a documentação nos Grupos, deverá o candidato clicar em "Salvar" para que os documentos possam ser armazenados no sistema e, assim, finalizar esta etapa.**

## **A CONFIRMAÇÃO DE QUE A DOCUMENTAÇÃO FOI DEVIDAMENTE SALVA NO SISTEMA DAR-SE-Á ATRAVÉS DA MENSAGEM "Currículo cadastrado(a) com sucesso!"**

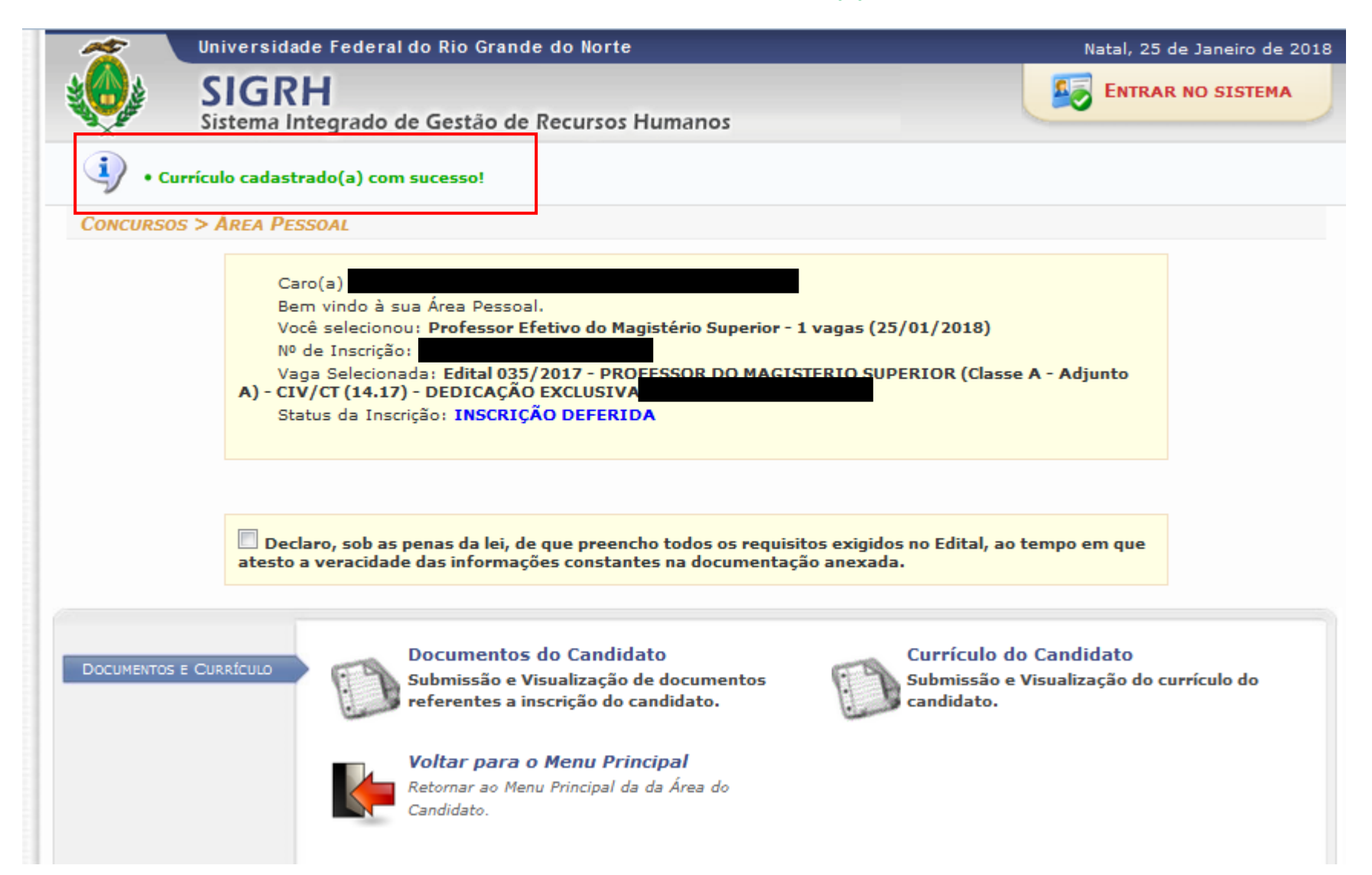